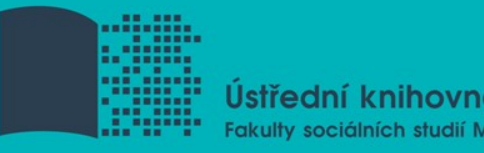

## **Základy práce s informačními zdroji pro bc. studenty MVZ**

**Mgr. Jan Kříž Mgr. Dana Mazancová, DiS. Brno, 19. října 2016**

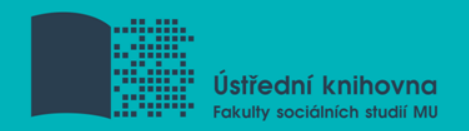

## **Práce s EIZ**

- $\sqrt{2 \times 45}$  min.
	- $\dots$  základy vyhledávacích technik
	- tvorba rešeršního dotazu
	- praktické vyhledávání v databázích
	- $\dots$ **zadání praktického úkolu**
- $\sqrt{2 \times 45}$  min.
	- **V** citace, plagiátorství
- $\sqrt{2 \times 45}$  min.
	- $\cdot$ kontrola úkolu + diskuse
	- $\dots$ **EBSCO Discovery Service a další nadstavbové nástroje**
	- $\mathbf{\hat{z}}$  elektronické knihy

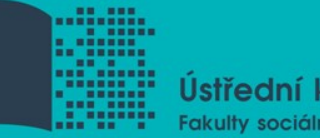

Ústřední knihovna Fakulty sociálních studií MU

# **Vyhledávání**

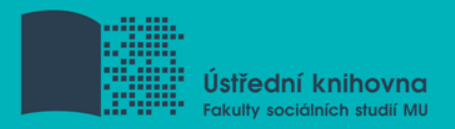

#### **1. Téma a klíčová slova**

- 2. Další specifikace
- 3. Výběr zdrojů
- 4. Boolovský model
- 5. Technika vyhledávání
- 6. Vlastní vyhledávací proces
- 7. Hodnocení vyhledaných záznamů
- 8. Další operace

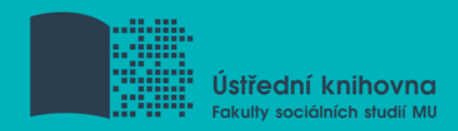

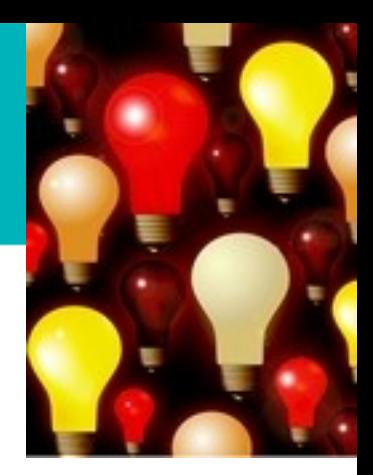

## **1. Téma a klíčová slova**

1) Zamyslete se o čem chcete psát

- je nutné mít dost informací o daném tématu (pokud se studiem problematiky začínáte, nebojte se využít učebnice, encyklopedie, radu vyučujícího apod.)
- 2) Zformulujte téma nebo problém
	- **<sup>❖</sup> lze využít tzv. myšlenkových map** grafické znázornění tématu

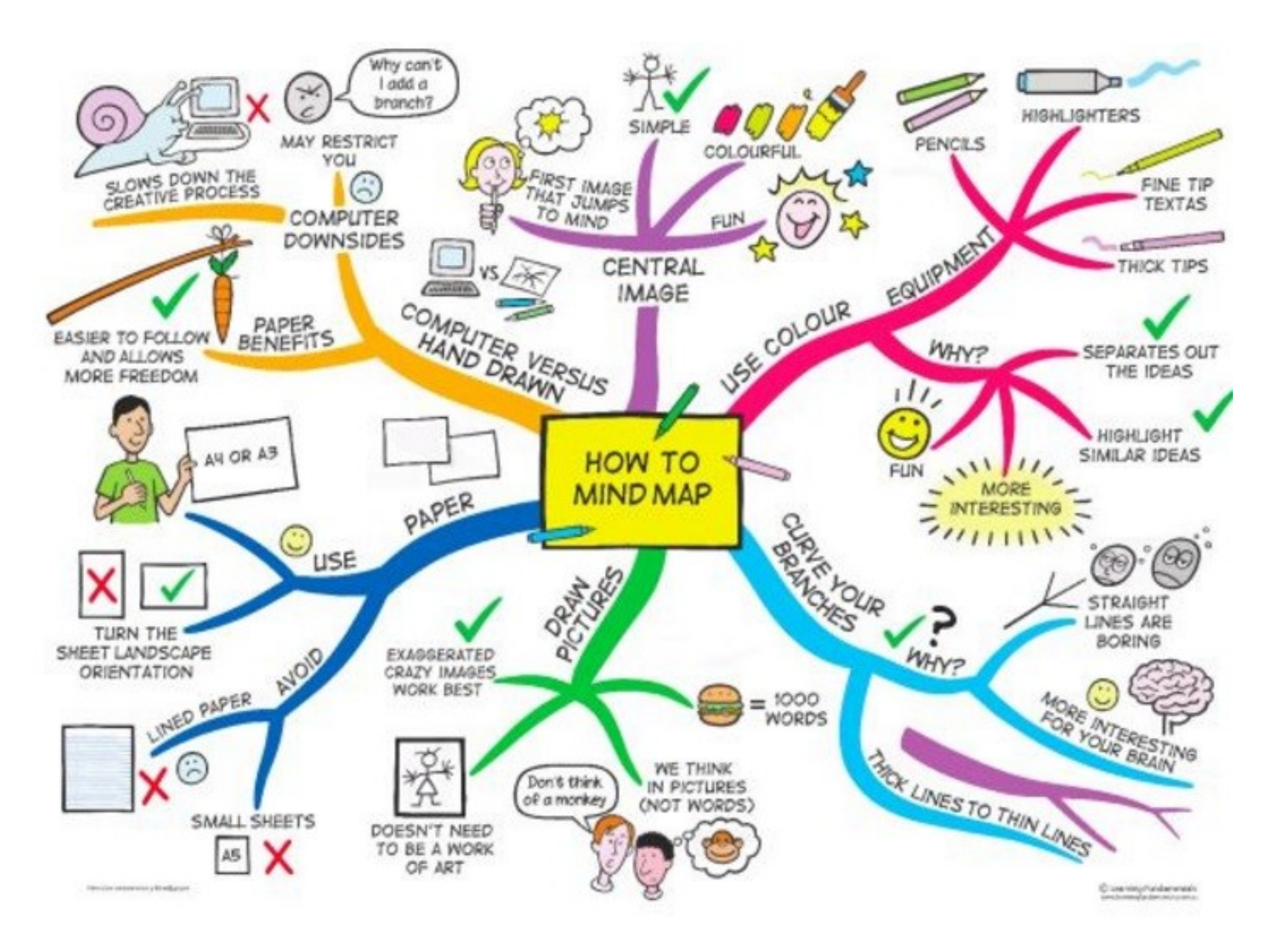

*Zdroj: https://s-media-cache-ak0.pinimg.com/736x/b1/8c/7d/b18c7dde7e01870bd4715b308241c155.jpg*

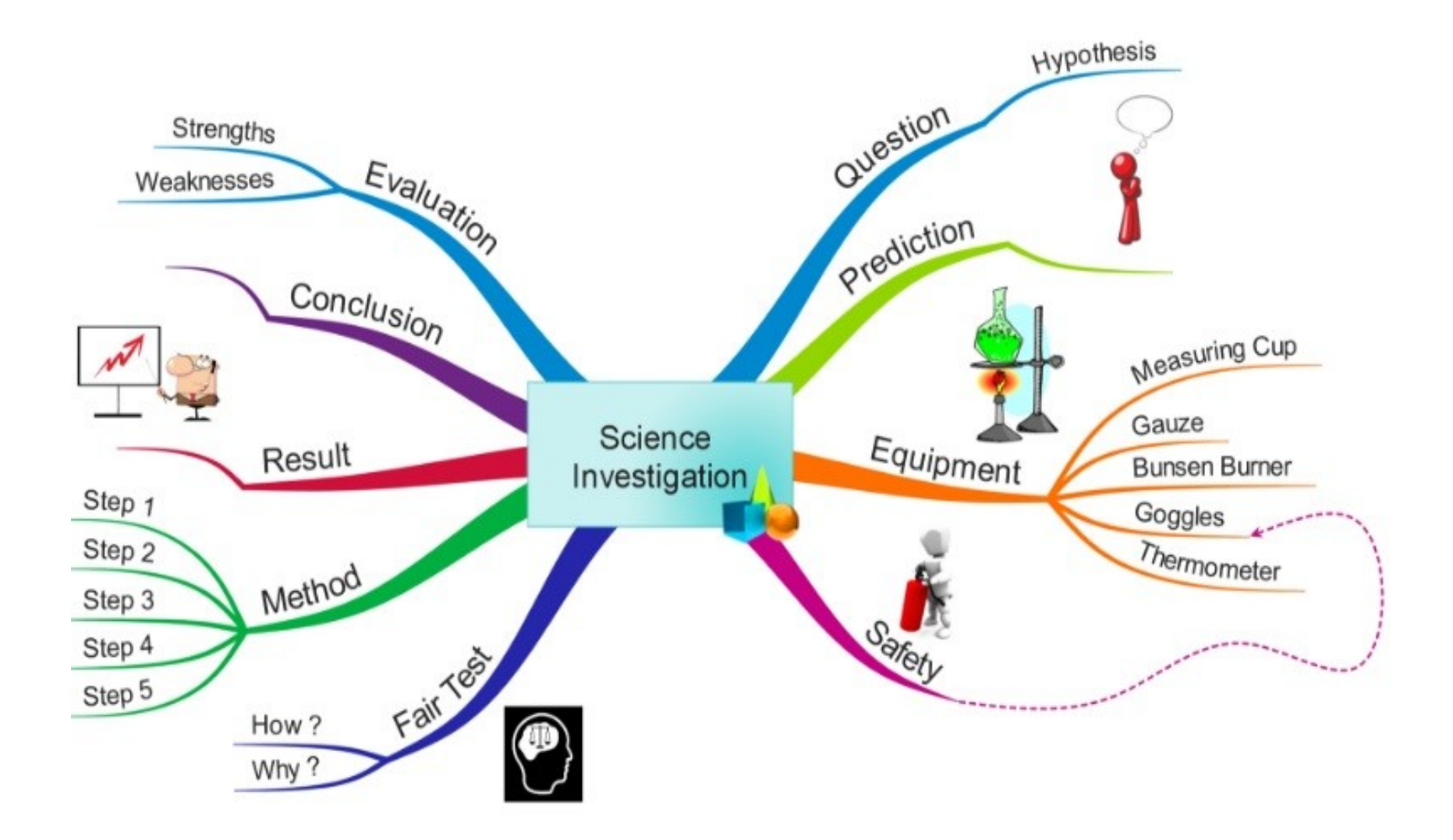

*Zdroj: http://35d50322364c5467929d-116d0a662068ba1c259eb7735f950309.r77.cf2.rackcdn.com/Example%20Education%20maps/science%20investigation.png*

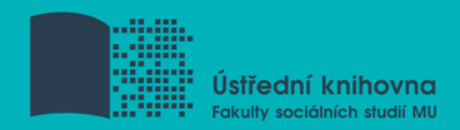

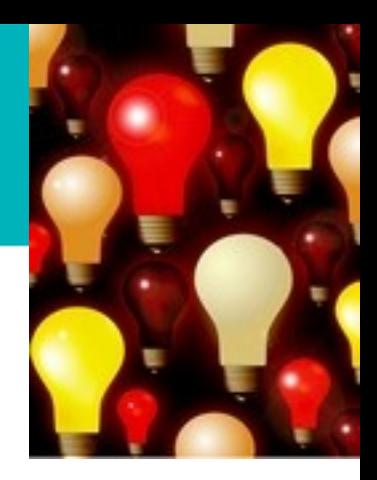

## **Téma a klíčová slova II.**

#### 3) Vyjádřete téma ve formě

- **klíčových slov (hesel)** 
	- používejte zejména *podstatná jména*
	- příd. jména, zájména a slovesa pouze pokud jsou opravdu nezbytné
	- vyhýbejte se tzv. stop words (předložky, spojky, členy v cizích jazycích)

 *př. Palestina; dějiny; starověk*

Pozn. v katalozích knihoven můžete nalézt i tzv. **předmětová hesla** *př. Palestina – dějiny – starověk*

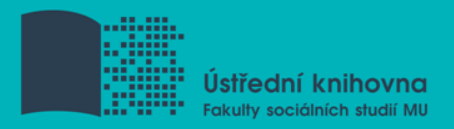

1. Téma a klíčová slova

#### **2. Další specifikace**

- 3. Výběr zdrojů
- 4. Boolovský model
- 5. Technika vyhledávání
- 6. Vlastní vyhledávací proces
- 7. Hodnocení vyhledaných záznamů
- 8. Další operace

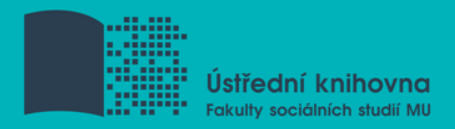

## **2. Další specifikace**

 **Před začátkem vlastního procesu vyhledávání je třeba si ujasnit:**

- časové rozmezí
- typy dokumentů (např. odb. časopisy, kapitoly z knih, příspěvky z konferencí, zpravodajství)
- ❖ typ dat (text, audio, video)
- jazyk dokumentů (většina světové produkce je v AJ)
- **forma (odborná** x populárně naučná)

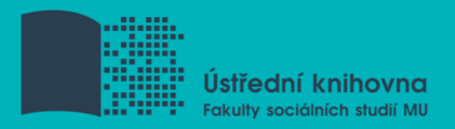

- 1. Téma a klíčová slova
- 2. Další specifikace
- **3. Výběr zdrojů**
- 4. Boolovský model
- 5. Technika vyhledávání
- 6. Vlastní vyhledávací proces
- 7. Hodnocení vyhledaných záznamů
- 8. Další operace

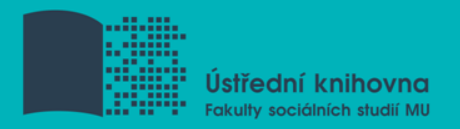

## **3. Výběr zdrojů**

- $\Box$  Specializované odborné databáze
- $\Box$  Knihovní katalogy
- **□** Specializované vyhledávače odb. informací
- **□** Repozitáře
- $\Box$  Knihovny
- □ Další

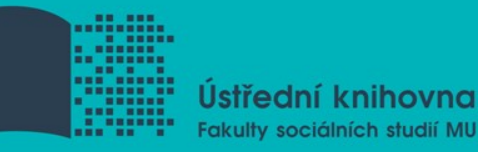

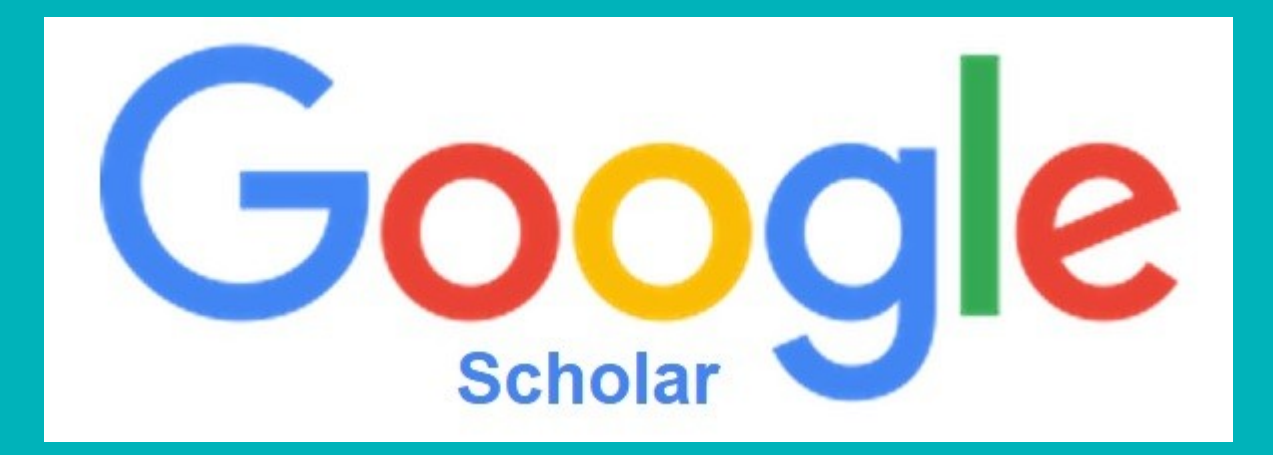

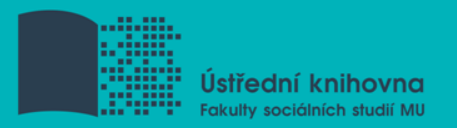

## **Google (Scholar) – tipy pro vyhledávání**

 Vyhledávání na konkrétní stránce *Př. suchy site:fss.muni.cz*

- **Q** Definice *Př. define:european union*
- Vyhledávání stránek, které jsou podobné určité adrese URL
- *Př. related:mve.fss.muni.cz*
- $\Box$  Typ dokumentu *Př. filetype:pdf*

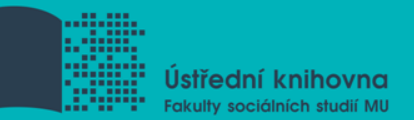

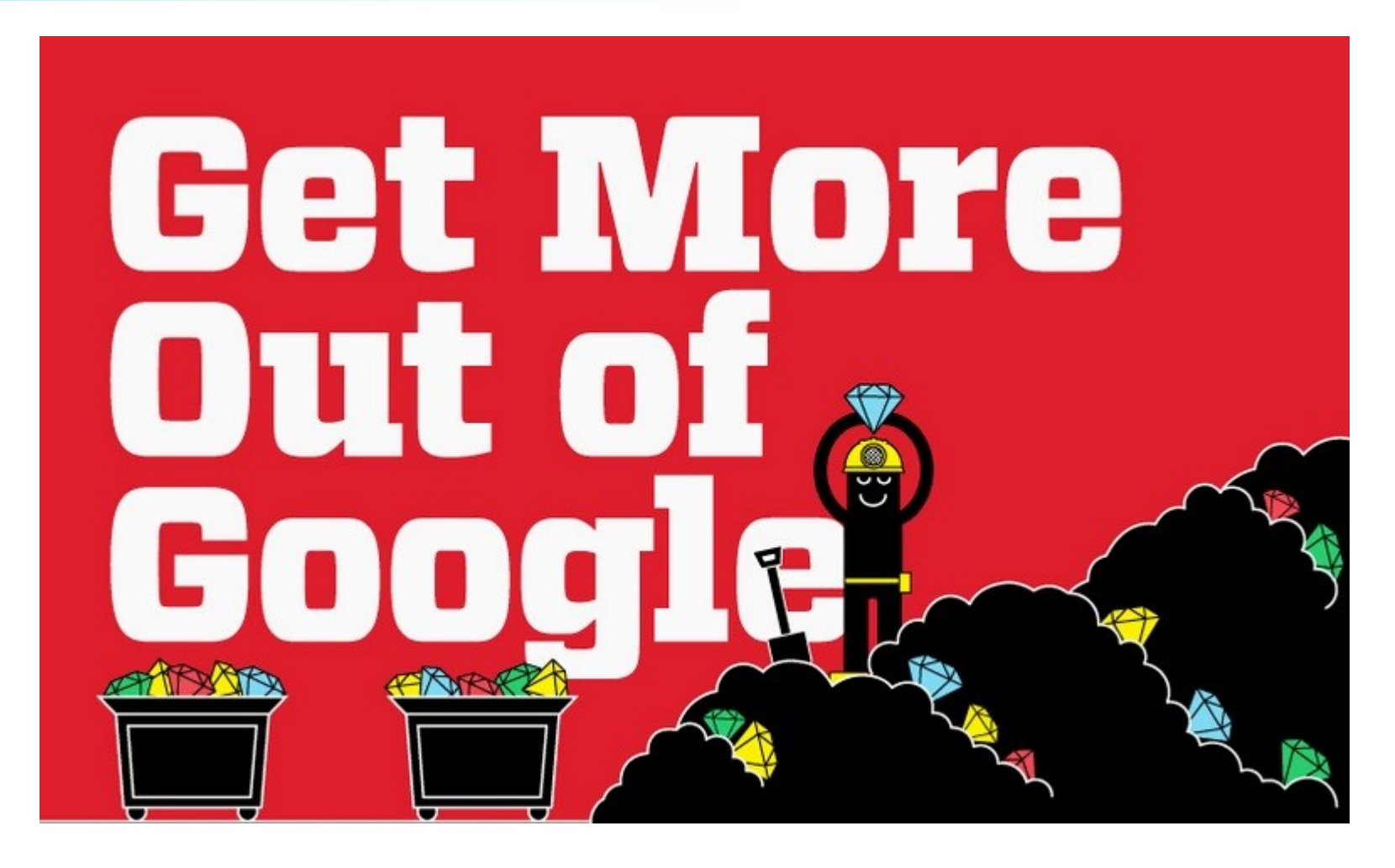

[Infographic: Get More Out](http://www.hackcollege.com/blog/2011/11/23/infographic-get-more-out-of-google.html) [of](http://www.hackcollege.com/blog/2011/11/23/infographic-get-more-out-of-google.html) [Google](http://www.hackcollege.com/blog/2011/11/23/infographic-get-more-out-of-google.html)

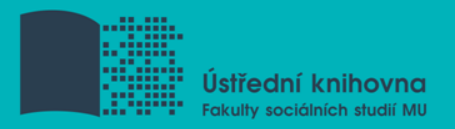

- 1. Téma a klíčová slova
- 2. Další specifikace
- 3. Výběr zdrojů
- **4. Boolovský model**
- 5. Technika vyhledávání
- 6. Vlastní vyhledávací proces
- 7. Hodnocení vyhledaných záznamů
- 8. Další operace

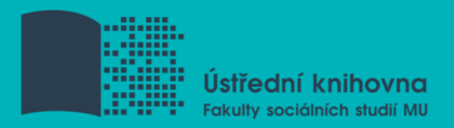

## **4. Boolovský model**

- Logický součin, průnik operátor **AND**
- Logický součet, sjednocení operátor **OR**
- Logická negace operátor **NOT**
- **Krácení termínů** (truncation)
- Vyhledávání prostřednictvím **fráze**

*Zdroj: Steinerová*

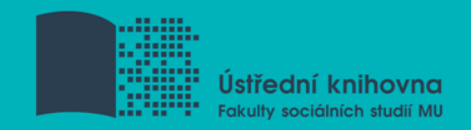

#### **Strategie Boolovského modelu**

nejrozšířenější

#### **\*** kombinace termínů pomocí logických operátorů AND, OR, NOT

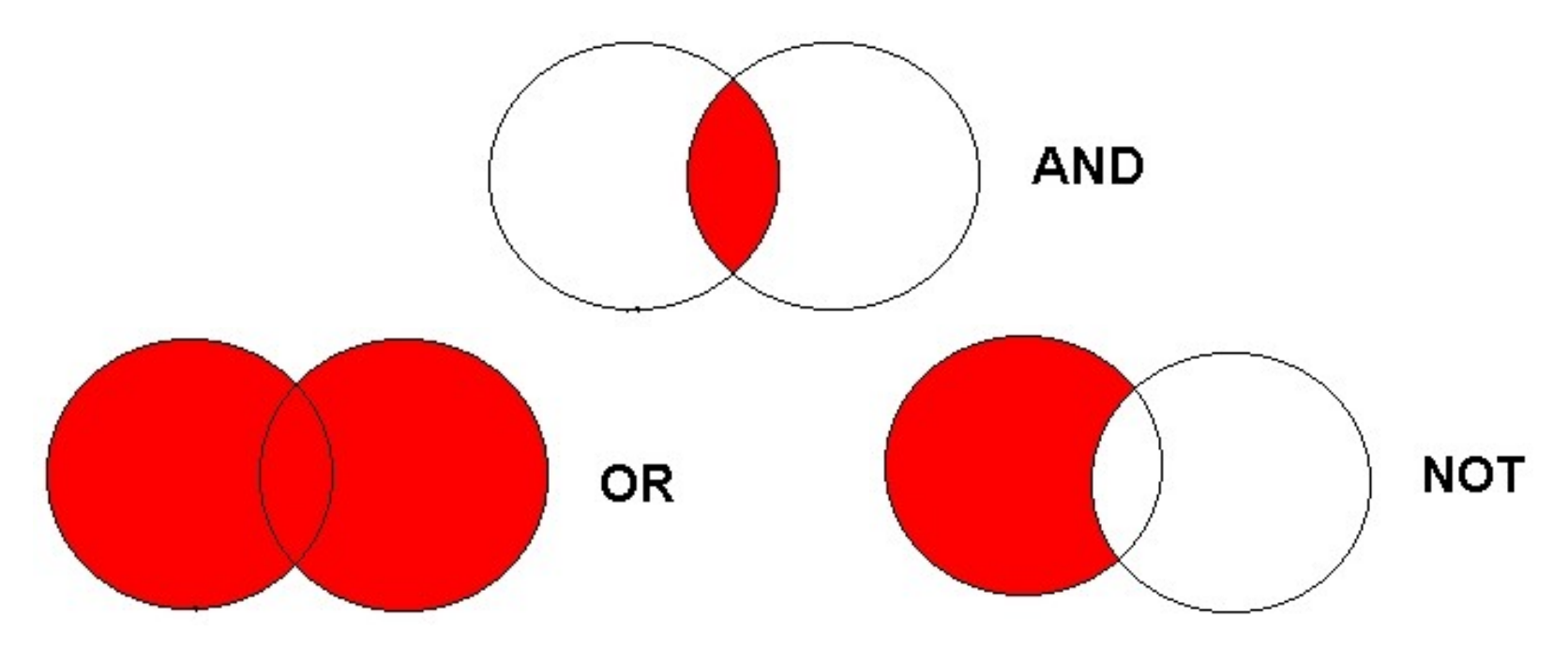

Zdroj: http://spencerjardine.blogspot.cz/2012/02/boolean-search-strategies-videos.html

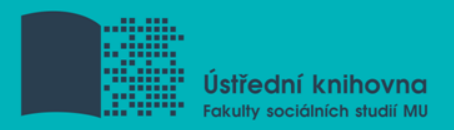

## **Operátor AND**

#### **Logický součin, průnik**

Vyhledání jen těch dokumentů, ve kterých se **vyskytují obě klíčová slova**

#### Výsledek průzkumu se **zužuje**

Můžeme jej znázornit jako **průnik množin**

#### **Př. Nizozemí AND politické strany**

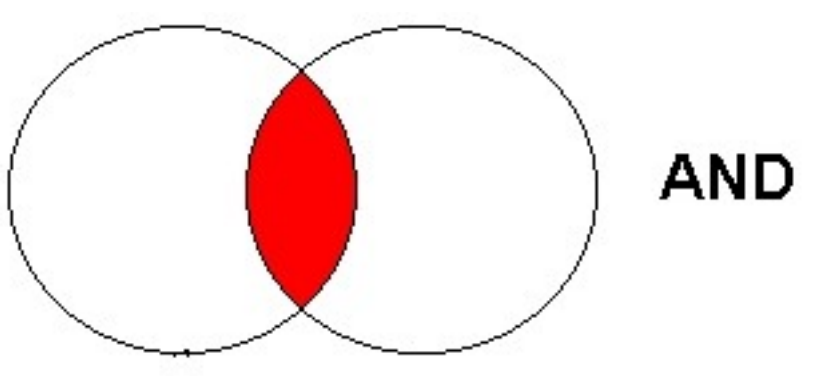

Nizozemí politické strany

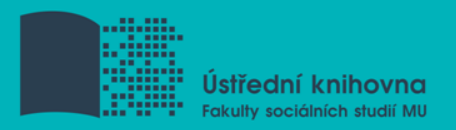

## **Operátor OR**

#### **Logický součet, sjednocení**

- Vyhledání dokumentů, které obsahují **alespoň jeden ze zadaných výrazů**
- Výsledek průzkumu se **rozšiřuje**
- Můžeme jej znázornit jako **sjednocení množin**

#### **Př. USA OR Spojené státy americké**

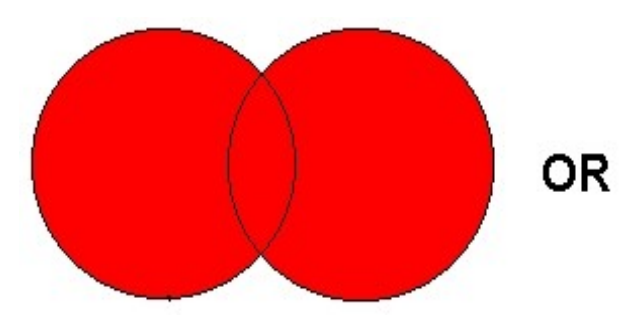

USA Spojené státy americké

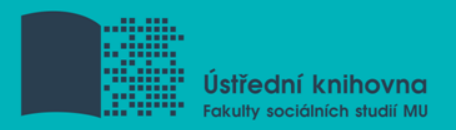

## **Operátor NOT**

#### **Logická negace**

- **Vyloučí ty** záznamy o dokumentech, **které obsahují označené klíčové slovo**
- **Záleží na pořadí klíčových slov**
- Výsledek průzkumu se **zužuje**

#### **Př. prezidentské volby NOT Trump**

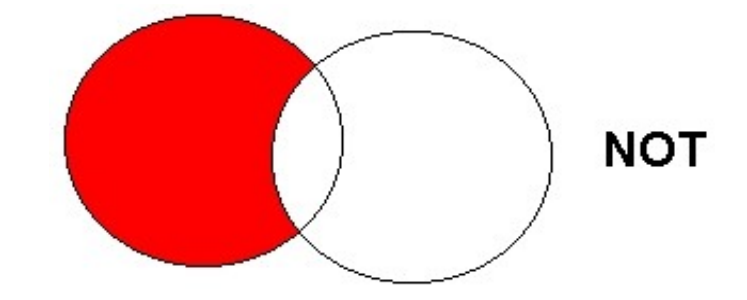

prezidentské volby Trump

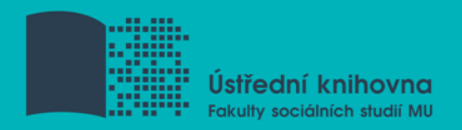

## **Krácení termínů (truncation)**

- **Hledaný termín je zkrácen na kořen slova**
	- $\dots$  **Systém dohledá všechny možné tvary podle** tohoto kořenu
	- Přípony nebo koncovky jsou nahrazeny zástupným znakem
	- Výsledek vyhledávání se rozšiřuje
	- Pozn. vyhledávací nástroje mohou využívat různé symboly

#### *Př. předsed\* - vyhledá předseda, předsedající, předsednictví atd.*

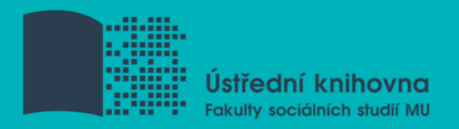

## **Vyhledávání prostřednictvím fráze**

#### **Bližší specifikace dotazu**

- $\dots$  **Slovní spojení**
- Všechny slova se musí vyskytovat v přesném pořadí a uvedeném tvaru
- Nejčastěji se využívají uvozovky
- Výsledek vyhledávání se zužuje

#### *Př. "mezinárodní vztahy"*

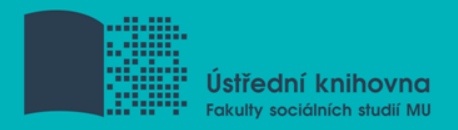

- 1. Téma a klíčová slova
- 2. Další specifikace
- 3. Výběr zdrojů
- 4. Boolovský model
- **5. Technika vyhledávání**
- 6. Vlastní vyhledávací proces
- 7. Hodnocení vyhledaných záznamů
- 8. Další operace

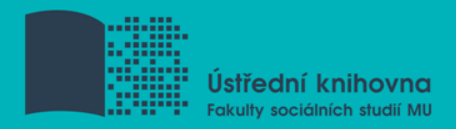

## **5. Technika vyhledávání**

#### **Prohlížení (browsing)**

#### **Vyhledávání (searching)**  $\diamondsuit$ **jednoduché** pokročilé

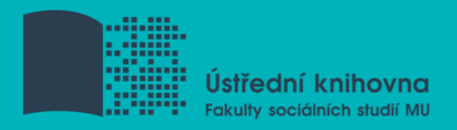

- 1. Téma a klíčová slova
- 2. Další specifikace
- 3. Výběr zdrojů
- 4. Boolovský model
- 5. Technika vyhledávání
- **6. Vlastní vyhledávací proces**
- 7. Hodnocení vyhledaných záznamů
- 8. Další operace

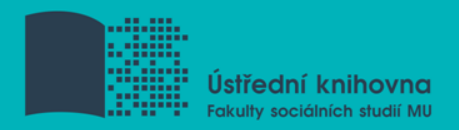

## **6. Vlastní vyhledávací proces**

- Málokdy získáte relevantní záznamy po prvním vyhledávání
- Vždy je třeba rešeršní dotaz ladit
- Každý zdroj má vlastní pravidla vyhledávání a je třeba tomu uzpůsobit vyhledávací dotaz

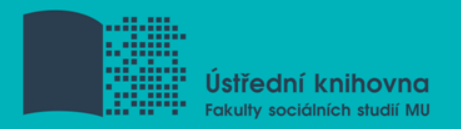

## **Máte-li málo výsledků vyhledávání:**

#### **Rozšiřte dotaz**

přidejte další klíčová slova

#### **Zrušte omezení**

 např. typ dokumentu, dílčí databáze, jenom slova v názvu apod.

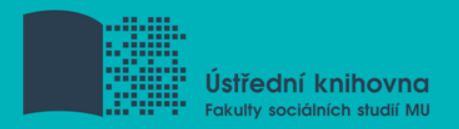

## **Máte-li mnoho výsledků vyhledávání:**

#### **Zužte dotaz**

- **❖** konkretizujte
- lépe definujte klíčová slova
- zaměřte se pouze na nějakou oblast apod.

#### **Přidejte omezení**

 např. jenom slova v názvu, konkrétní země, typ dokumentu apod.

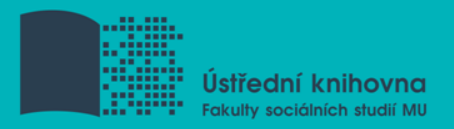

- 1. Téma a klíčová slova
- 2. Další specifikace
- 3. Výběr zdrojů
- 4. Boolovský model
- 5. Technika vyhledávání
- 6. Vlastní vyhledávací proces
- **7. Hodnocení vyhledaných záznamů**
- 8. Další operace

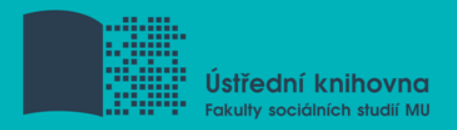

## **7. Hodnocení vyhledaných záznamů**

#### $\Box$  relevance

- **□** důvěryhodnost zdroje
	- jména autorů, instituce, kontakty na správce…
- $\Box$  pravidelná aktualizace
- $\Box$  odbornost

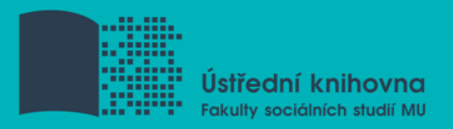

- 1. Téma a klíčová slova
- 2. Další specifikace
- 3. Výběr zdrojů
- 4. Boolovský model
- 5. Technika vyhledávání
- 6. Vlastní vyhledávací proces
- 7. Hodnocení vyhledaných záznamů
- **8. Další operace**

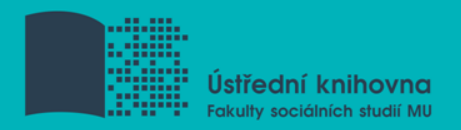

## **8. Další operace**

#### $\Box$  tisk

uložení

**□** export do citačního manageru (např. [EndNote](https://www.myendnoteweb.com/) [Web,](https://www.myendnoteweb.com/) [Zotero,](https://www.zotero.org/) [Citace.com\)](http://www.citace.com/)

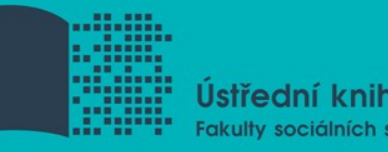

## **Praktické vyhledávání v databázích a citační software EndNote Web**

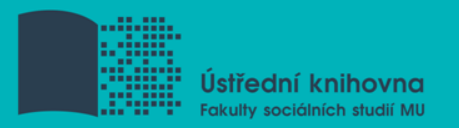

### **Praktické ukázky vyhledávání v databázích**

#### **□ [Sage](http://knihovna.fss.muni.cz/ezdroje.php?podsekce=&ukol=1&subukol=1&id=44) [Journals](http://knihovna.fss.muni.cz/ezdroje.php?podsekce=&ukol=1&subukol=1&id=44)**

[Wiley](http://knihovna.fss.muni.cz/ezdroje.php?podsekce=&ukol=1&subukol=1&id=24) [Online Library](http://knihovna.fss.muni.cz/ezdroje.php?podsekce=&ukol=1&subukol=1&id=24)

 Anopress – monitoring českých mediálních zdrojů (prosím dbejte na limity stahování, [více](http://knihovna.fss.muni.cz/ezdroje.php?podsekce=&ukol=1&subukol=1&id=2) [info](http://knihovna.fss.muni.cz/ezdroje.php?podsekce=&ukol=1&subukol=1&id=2) na stránkách knihovny).

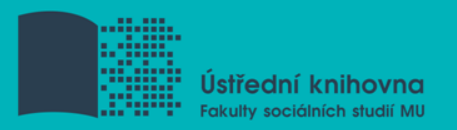

#### **Export záznamů z databáze Sage do citačního software EndNote Web**

- 1) Vytvoření účtu v [EndNote](http://www.myendnoteweb.com/) [Web](http://www.myendnoteweb.com/)
- 2) Vyhledání záznamů v databázi Sage a jejich výběr ("Check item" dole pod záznamy)
- 3) Poté kliknout na "ADD citations" (vpravo na boku v sekci "My Marked Citations") – v hranatých závorkách se objeví počet přidaných záznamů
- 4) Otevře se další stránka s hláškou "For your [2] currently marked citations:" - zvolit "Format" a poté "Download to Citation Manager"

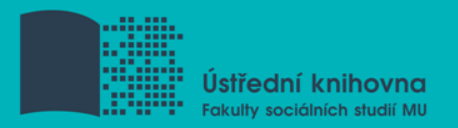

#### **Export záznamů z databáze Sage do citačního software EndNote Web II.**

5) Vpravo na boku vybrat "EndNote Web" (kliknout přímo na název)

6) Pokud vše proběhlo úspěšně, tak budete přesměrováni do aplikace EndNote Web

7) Objeví se hláška sdělující, kolik záznamů bylo naimportováno (např. "Number of records imported: 2")

8) Záznamy se uloží do záložky "My References" – složky "[Unfield]"

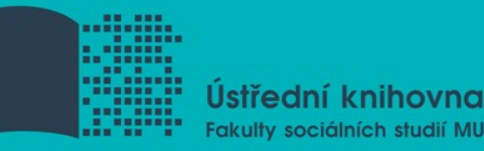

# **Zadání praktického úkolu**

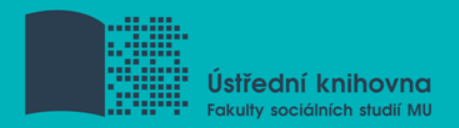

#### **Literatura**

STEINEROVÁ, Jela; GREŠKOVÁ, Mirka; ILAVSKÁ, Jana. *Informačné stratégie v elektronickom prostredí*. 1. vyd. Bratislava: Univerzita Komenského v Bratislavě, 2010, 190 s. ISBN 9788022328487.

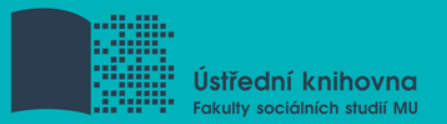

#### **Děkujeme Vám za pozornost**

 Mgr. Jan Kříž **[jkriz@fss.muni.cz](mailto:jkriz@fss.muni.cz)**

Mgr. Dana Mazancová, DiS. **[mazancov@fss.muni.cz](mailto:mazancov@fss.muni.cz)**

**infozdroje@fss.muni.cz**